# **Опыт использования виртуальной стены Padlet в процессе проведения дистанционного практического занятия**

# *Г.В. Ткачук, Т.В. Бондаренко*

**Аннотация.** В статье представлены теоретические и методические аспекты реализации дистанционного обучения в процессе практической подготовки будущих специалистов. Описан опыт использования онлнай-сервиса Padlet для организации дистанционного практического занятия «Компьютерная графика». Определено, что организацию такого занятия целесообразно проводить в несколько этапов: постановка задачи, создание стены, проведение занятия и оценивания работ студентов. На каждом этапе описана деятельность преподавателя и студентов в той или иной среде. При проведении занятия применены три среды сотрудничества – система дистанционного обучения Moodle, виртуальная стена Padlet и группа в Viber.

**Ключевые слова:** онлайн-сервис, дистанционное обучение, дистанционный курс, виртуальная стена, Padlet.

## **The experience of using the virtual wall Padlet in distance learning**

### *G.V. Tkachuk, T.V. Bondarenko*

**Resume.** The article presents theoretical and methodical aspects of the implementation of distance learning in the process of practical training of future specialists. The experience of using the online service Padlet during the organization of distance practical training "Computer Graphics" is described. It is determined that the organization of such a class is expedient in several stages: task setting, creating a wall, conducting classes and evaluating the work of students. At each stage, the activities of the teacher and students in one or another environment are described. Three classes of collaboration were used in the classroom – distance learning system Moodle, the virtual wall Padlet and the Viber group.

**Keywords:** online service, distance learning, distance course, virtual wall, Padlet.

**УДК 372.851**

# **С.П. Радченко**

кандидат фізико-математичних наук, доцент Київський університет ім. Бориса Грінченка

# **Побудова за методом шаблонів комп'ютеризованого середовища для вивчення систем лінійних алгебраїчних рівнянь**

**Анотація.** В статті пропонується ідея використання методу шаблонів під час навчання систем лінійних алгебраїчних рівнянь, що дозволяє автоматизувати процес створення у друкованому вигляді вправ для самостійної роботи студентів. Результатом застосування методу є можливість отримання студентом стандартним способом відформатованого електронного документу з можливістю якісного друку. Це робить процес перевірки викладачем самостійних робіт студентів більш якісним та швидким. Крім того, суттєво зменшується ймовірність помилок під час перевірки робіт. Інтерфейс методу цілком зрозумілий і його використання сприяє швидкому введенню та виведенню даних під час виконання вправ.

**Ключові слова:** Інформаційно-комунікаційні технології, методика навчання вищої математики, навчальний процес.

**Вступ.** Метою дослідження є можливості використання побудованих за певною схемою шаблонів для генерування завдань для вправ з лінійної алгебри*.* Створення математичних вправ вимагає виконання певних умов, властивих дидактичним матеріалам тієї теми, для вони стосуються. Тому добір задач з визначеної теми, розв'язування яких може стати вправами, що мають навчальний або тренувальний характер, повинен проводитися з деякими обмеженнями. Мова йде про типові задачі, які мало відрізняються одна від за суттю, і їх розв'язування є ефективним інструментом набуття студентом потрібних навичок тільки за умов *масового застосування*. З цього випливає необхідність у методах і засобах оперативної підготовки достатньо великих дидактичних обсягів подібних прикладів в короткий термін та в форматі, готовому для використання в навчальному процесі. Аналогічні дослідження, але з широким застосуванням програмування, проводились іншими авторами [2].

У попередніх публікаціях [1] були проаналізовані основні причини ускладнення процесу створення математичних вправ звичними методами, що зумовлює введення символів з клавіатури. Швидкість такого введення не можна порівняти зі швидкістю автоматизованого опрацювання даних за допомогою комп'ютера. Тому особлива увага в дослідженні приділялася питанню про максимальне скорочення набору дій користувача в процесі створення дидактичних матеріалів тренувального характеру. Слід зазначити, що дослідження у рамках анонсованого раніше методу

шаблонів ґрунтується на трьох основних положеннях: математичне обґрунтування алгоритму створення масиву даних для вправ, побудова дидактичних вимог до даного класу прикладів та створення шаблону для підготовки матеріалу до завершеної форми, дає змогу отримати готовий до друку файл в стандартному форматі. Важливим є також питання про можливості використання методу шаблонів під час здійсненні самостійної роботи студентів. Розв'язання задачі, подане в електронному вигляді, значно ефективніше з точки зору викладача, ніж рукописний варіант. Використання такої форми значно пришвидшує процес перевірки правильності виконання завдань. Нижче будуть наведені деякі підходи до реалізації цієї форми роботи зі студентами.

**Мета дослідження.** Узагальнити побудований для створення вправ з деяких тем лінійної алгебри метод шаблонів. Дослідити нові можливості застосування цього методу.

**Основна частина.** Раніше в [3] були розглянуті основні положення стосовно методу шаблонів для створення вправ з розв'язування систем лінійних алгебраїчних рівнянь. Разом з тим з'ясувалось, що ефективність застосування такого методу тільки для генерування завдань зменшується в разі перевірки виконаних студентами робіт з поданням результатів у вигляді рукописного тексту. Тому виникає необхідність створити єдиний шаблон для реалізації цих двох достатньо близьких задач. Друга задача – створити для методу шаблонів розширення, з використанням якого достатньо комфортно буде працювати студент.

Перейдемо до опису реалізації розширення методу шаблонів для створення середовища, у якому студент зможе розв'язувати системи лінійних рівнянь та передавати викладачеві результати у прийнятному (належному) вигляді. Мова, як зазначалося раніше, йде про максимальну простоту та зрозумілість методу, відсутність в його реалізації специфічних інструментів у вигляді особливих програм та процедур. Поділимо весь процес на складові частини, які далі називатимемо *модулями*. Крім того, для кожної дії потрібно окремо здійснювати суто математичне дослідження для реалізації алгоритму створення нових вправ та кроків їх розв'язування студентом з урахуванням їх як математичної так і навчальної специфіки. Розглянемо згадані вище дві задачі і спробуємо поєднати їх в одному методі.

Вправи з розв'язування систем лінійних алгебраїчних рівнянь будуються з цілими коефіцієнтами та цілими розв'язками. Вимоги до студентів полягають у тому, щоб за всіх перетворює системи лінійних алгебраїчних рівнянь уникати появи дробів. Методична мета полягає у зменшенні складних арифметичних обчислень і збільшенні дій, безпосередньо пов'язаних з методами розв'язування систем лінійних алгебраїчних рівнянь. Шаблони створюються окремо для систем певного порядку.

#### *Модуль1.*

Для систем лінійних алгебраїчних рівнянь з цілими коефіцієнтами та єдиним розв'язком, що складається з цілих чисел, процес формування масиву чисел відбувається за схемою підстановки у праві частини рівнянь значень лівих частин, обчислених як арифметичні вирази після заміни коефіцієнтів випадковими значеннями та невідомих наперед заданими цілими значеннями. В програмі Excel, де формуються ці масиви, в комірки, призначені для правих частин рівнянь, вводяться заздалегідь відповідні формули автоматичного обчислення лівих частин. За способом побудови такі системи лінійних алгебраїчних рівнянь не можуть бути несумісними. Залишається досягти умови єдиності розв'язку для кожної системи лінійних алгебраїчних рівнянь. Як відомо, для цього потрібно виконання умов теореми Кронекера-Капеллі, тобто рівності рангів основної та розширеної матриць системи лінійних алгебраїчних рівнянь. Приклад того, як розв'язується ця проблема, наведено нижче. Для системи лінійних алгебраїчних рівнянь з чотирма невідомими потрібна матриця C, ранг якої співпадає з кількістю невідомих, тобто рівний. Матриця С формується як добуток двох матриць наступним чином:

CCTYITHHM YUHOM:  
\n
$$
C = A \times B = \begin{pmatrix} a_{11} & a_{12} & a_{13} & a_{14} \\ a_{21} & a_{22} & a_{23} & a_{24} \\ a_{31} & a_{32} & a_{33} & a_{34} \\ a_{41} & a_{42} & a_{43} & a_{44} \end{pmatrix} \times \begin{pmatrix} 1 & b_{12} & b_{13} & b_{14} \\ 0 & 1 & b_{23} & b_{24} \\ 0 & 0 & 1 & b_{34} \\ 0 & 0 & 0 & 1 \end{pmatrix},
$$

де матриця *C* – матриця для завдання, *A* – матриця з відомим значенням визначника, *B* – трикутна матриця з одиничним визначником, випадкові елементи якої, розташовані вище діагоналі, обираються шляхом генерації випадкових величин за допомогою функції СЛЧИС() редактора Excel та нескладних перетворень з метою отримання цілих чисел з бажаного діапазону. Множення матриці з рангом *r* на невироджену матрицю, як відомо, не змінює її рангу. Отже, спосіб отримання будь-якої кількості матриць із заданою властивістю отриманий. Ранг розширеної матриці не може бути меншим за ранг основної, а більшим він не може бути, оскільки тоді система лінійних алгебраїчних рівнянь буде несумісною, що суперечить способу її побудови. Отже, з'являється можливість, діючи абсолютно однаково, будувати паралельно кілька систем шаблонів з різними за розмірністю

матрицями системи. Сформований масив цілих чисел для використання у вправі стосовно розв'язування системи лінійних рівнянь виглядатиме у таблиці Excel приблизно так:

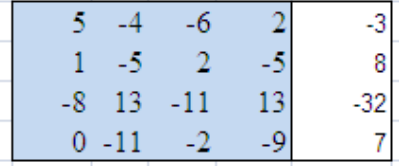

Тут на темнішому фоні наведені коефіцієнти біля невідомих, утворені випадковим чином, а у стовпчику світлого кольору –праві частини рівнянь, обчислені за допомогою формул, які знаходяться в цих комірках. Аргументами для цих формул є впорядкований масив чисел, що є розв'язком системи.

# *Модуль2.*

Створення тексту для подальшого опрацювання полягає у певній системі добору вмісту комірок з числовими даними або службовими словами та «склеювання» їх у певній послідовності з використанням простих засобів Excel для роботи з текстом. Команда «склеювання» текстового вмісту комірок проста і виглядає, наприклад, так*: =CONCATENATE(Q8;R8;S8;T8;U8;V8;W8;X8;Y8;Z8;*

*AA8;AB8;R9;S9;T9;U9;V9;W9;X9;Y9;Z9;AA9;AB9;R10;S10;T10;U10;V10)*

Отриманий текст в такому разі може мати вигляд*: \$\$\left\{\begin{array}{ll}5x\_{1}-4x\_{2}- 6x\_{3}+2x\_{4}=-3,\\x\_{1}-5x\_{2}+2x\_{3}-5x\_{4}=8,\\-8x\_{1}+13x\_{2}-11x\_{3}+13x\_{4}=-32,\\-11x\_{2}- 2x\_{3}9x\_{4}=7.\end{array}\right.\$\$.*

Легко бачити, що отриманий текст відповідає формату редактора *TeX* і може бути перетворений на формулу такого вигляду:

$$
\begin{cases}\n5x_1 - 4x_2 - 6x_3 + 2x_4 = -3, \\
x_1 - 5x_2 + 2x_3 - 5x_4 = 8, \\
-8x_1 + 13x_2 - 11x_3 + 13x_4 = -32, \\
-11x_2 - 2x_3 - 9x_4 = 7.\n\end{cases}
$$

Побудова текстових виразів для отримання остаточного вигляду завдань має пройти етап перевірки на відповідність звичним уявленням студента про формат запису даних. У випадку системи лінійних алгебраїчних рівнянь праві частини рівнянь обчислюються в залежності від випадкових коефіцієнтів та випадковим чином дібраних чисел для її розв'язку. Система лінійних алгебраїчних рівнянь проходить при цьому додаткову перевірку на наявність серед коефіцієнтів чисел «1» та «0». Справді, досить незвично для студента бачити рівняння, наприклад, у вигляді  $3x_1 - 1x_2 + 2x_3 - 0x_4 = 5$ .

Додаткові дії потрібні для того, щоб «вилучити» коефіцієнт «1» перед невідомим 2 *x* , як у прикладі, та уникнути появи доданків з нульовим коефіцієнтом типу  $-0x_4$ . Це окрема процедура, за якою виявляються «зайві» знаки, позиції позначення, що виникають в разі появи таких коефіцієнтів. Для цього використовуються достатньо прості інструменти Excel, для з'ясування питання про те, потрібно чи не потрібно вставляти вміст вибраної комірки в текстовий файл.

Результатом всіх дій за програмою Excel повинен стати текстовий масив, підготовлений для опрацювання за допомогою текстового редактора TeX. Це опрацювання зводиться, фактично до конвертації створеного до цього пакетного файлу у формат PDF, що дозволяє надрукувати документ з математичними вправами у повністю відформатованому вигляді, фрагмент якого наведений вище.

Оскільки шаблони у межах однієї методичної задачі побудовані однаково, то є можливість одночасного генерування будь-якої можливої технічно кількості вправ, які у текстовому вигляді акумулюються на окремому аркуші Excel і виглядають (фрагмент) приблизно так:

> 1 1; 0; 1; -1 | 1.\$\$\left\{\begin{array}{II}5x {1}-4x {2}-6x {3}+2x 2|2; -2; 0; -2|2.\$\$\left\{\begin{array}{II}29x {1}+28x {2}+38x {3} 3 2; -3; 1; -2 3.\$\$\left\{\begin{array}{II}13x\_{1}+14x\_{2}+39x\_{3} 4 2; -3; 1; -2 4.\$\$\left\{\begin{array}{II}36x\_{1}+35x\_{2}+17x\_{3} 5 1; 0; 1; -1 5.\$\$\left\{\begin{array}{II}23x\_{1}+37x\_{2}+26x\_{3} 6 0; -3; 2; -2 6.\$\$\left\{\begin{array}{II}3x\_{1}+36x\_{2}+24x\_{3}} 7 1; -3; 0; -1 7.\$\$\left\{\begin{array}{II}5x\_{1}+28x\_{2}+14x\_{3}} 8 2; -2; 2; 0 8.\$\$\left\{\begin{array}{II}13x\_{1}+14x\_{2}+9x\_{3}} 9 3; -1; 1; -2 9. \$\$\left\{\begin{array}{II}-2x\_{1}+17x\_{2}+12x\_{3} 10 3; -3; 2; -3 10. \$\$\left\{\begin{array}{II}31x {1}+23x {2}+7x {3}

Отже, отримати остаточний вигляд завдань можна, використовуючи перші два модулі. *Модуль3.*

Після того, як завдання підготовлене, роздруковане і передане студентам, потрібно забезпечити

відповідне середовище, у якому студент, не докладаючи суттєво більше зусиль, ніж у процесі створення рукописного тексту, зможе отримати розв'язок і передати його викладачеві у електронному подані, який можна буде компілювати засобами ТеХ у належний формат. Можливий розширений формат роботи студента з цим середовищем, коли він буде здатен самостійно створити друковану версію свого розв'язку без особливих складнощів.

З цією метою частково використаємо отримані дані, повернувшись до перших двох модулів. Оскільки числові дані для систем лінійних рівнянь знаходяться у відповідних масивах, то можна створити посилання на них у інших аркушах Excel, призначених для самостійної роботи студента. Але формат цих шаблонів буде дещо іншим.

Суть питання зводиться тепер до створення пакетного файлу, який є відображенням процесу розв'язування студентом системи рівнянь. З цією метою за допомогою програми Excel студент за отриманими вхідними даними починає розв'язувати систему у достатньо простому інтерфейсі, крок за кроком створюючи сукупність даних для подальшого конвертування у формат, підготовлений для друку.

Покажемо на прикладі, як використовується метод шаблонів у процесі розв'язування студентом конкретної системи лінійних алгебраїчних рівнянь.

Нехай система лінійних алгебраїчних рівнянь має вигляд:

$$
\begin{cases}\n35x_1 + 24x_2 + 16x_3 + 19x_4 = 29, \\
4x_1 - 4x_2 - 2x_3 - 2x_4 = 4, \\
12x_1 + 17x_2 + 4x_3 + 10x_4 = 0, \\
23x_1 + 23x_2 + 2x_3 + 13x_4 = 1.\n\end{cases}
$$

отриманий з шаблону, у якому було автоматично сформовано рядок у форматі редактора Латех.

В системі шаблонів, розташованій у редакторі Excel для розв'язування систем лінійних алгебраїчних рівнянь, вона набуде вигляду:

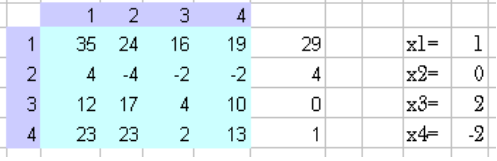

Всі наступні таблиці на аркуші Excel мають такий самий вигляд, оскільки в будь-якій наступній таблиці здійснюється посилання в її комірках на ту таблицю, яка йде безпосередньо перед нею.

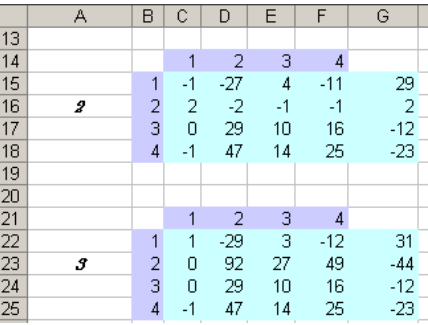

На рисунку можна бачити, що елемент таблиці з адресою комірки D24 такий самий, як і елемент комірки D17 попередньої таблиці. Для розширеної матриці системи лінійних алгебраїчних рівнянь цьому елементові надається індекс 32 і тому в обох таблицях він розташований на однакових місцях. Перші два рядки обох таблиць відрізняються, оскільки з ними були здійснені елементарні перетворення матриці коефіцієнтів, а саме: 0=C16+2\*C18 для першого елемента другого рядка і аналогічно для всіх інших елементів цього самого рядка.

Перший стовпчик та перший рядок – це просто нумерація рядків та стовпчиків матриці коефіцієнтів системи. Правіше від 4-го стовпчика вказаний стовпчик вільних членів. Останній стовпчик – це заданий наперед розв'язок системи лінійних алгебраїчних рівнянь, який визначається за заданими випадковим чином коефіцієнтами системи членів. Ці числа обчислюються автоматично за формулами, розташованими у комірках, де повинні знаходитись ці числа. Фрагмент системи шаблонів для вказаного прикладу з формулою, за якою відображається число 29, набуває вигляду:

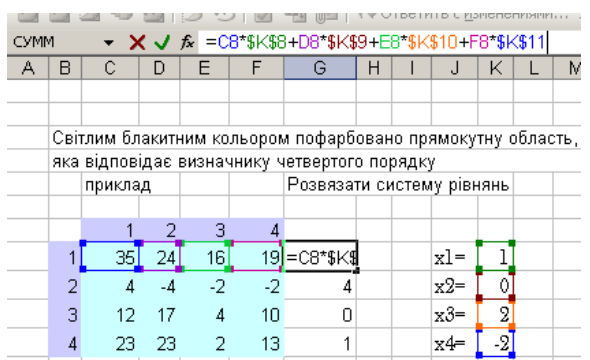

За такого способу задання системи лінійних алгебраїчних рівнянь завжди отримується сумісна система. Студент в процесі розв'язування робить перетворення рядків розширеної матриці, наведеній у зображеній вище таблиці. Його завдання – отримати трикутну матрицю коефіцієнтів, що і приведе до розв'язку системи. Перевага такого способу перед звичним рукописним методом полягає у тому, що студент повинен для обраного рядка утворити з використанням засобів Excel нульовий елемент. Наприклад, число 12 у третьому рядку можна перетворити на нуль, помноживши другий рядок на «-3» і додавши його до третього рядка. В розглядуваному випадку це реалізується за допомогою простої формули =C10-3\*C9, за якою на основі коефіцієнтів, розташованих у попередній таблиці, отримується число «0» для відповідної комірки наступної таблиці, тобто від числа C10=12 віднімається число C9=4, помножене на число 3, а результат – число «0» – записується у комірку нижньої таблиці з такими самими індексами: C17=0. Цей процес відбувається згідно принципу наслідування в наступних таблицях результатів попередніх. Це означає, що всі комірки, значення яких не змінилися, переносяться, на відміну від рукописного тексту, з попередньої таблиці в наступну автоматично. Тепер про ще одну зручність такого способу перетворень розширеної матриці системи. Коли нуль в певному рядку системи отриманий, студент мусить порахувати всі інші числа цього рядка за аналогічною формулою. Для системи четвертого порядку – це чотири додаткових обчислення. Але в редакторі Excel всі ці дії, враховуючи лінійне розташування елементів, можна зробити звичайним копіюванням формули. Тому з 3-го рядка вигляду , де був змінений студентом тільки один перший елемент, за одним рухом отримується новий 3-й рядок вигляду **3** U 29 10 16 , у якому всі арифметичні операції з елементами вже виконані.

Таким чином, студентові потрібно замість обчислення п'яти елементів, серед яких чотири з навчальної точки зору є елементами другорядного значення, обчислити тільки один – а саме нульовий. В такому разі увага зосереджена тільки на головному об'єкті. Це той методичний момент, в разі використання якого можна створити серйозну мотивацію для студента перейти до такого способу оформлення розв'язання задачі. Ілюстративну картину описаного вище процесу для 3-го рядка подамо у трьох таблицях.

Перша таблиця до перетворень:

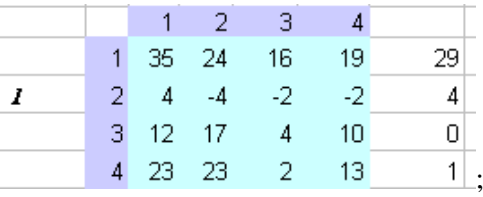

друга таблиця – перетворення першого елементу третього рядка на нуль без зміни інших елементів третього:

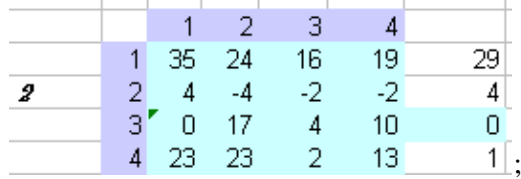

третя таблиця – перетворення всіх інших елементів 3-го рядка шляхом копіювання формули, використаної для перетворення першого елемента:

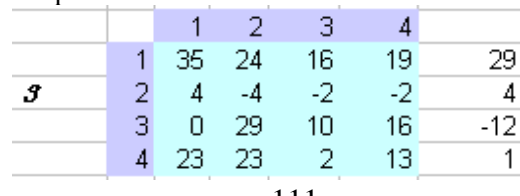

Весь цей процес для систем з цілими коефіцієнтами триває кілька секунд з гарантією відсутності арифметичних помилок в обчисленнях другорядних елементів рядка. Результатом попередніх перетворень буде таблиця вигляду:

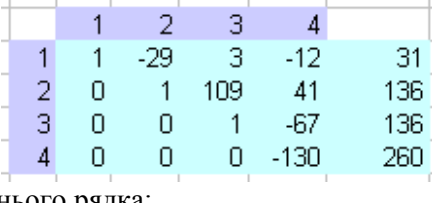

або після ділення на «-130» останнього рядка:

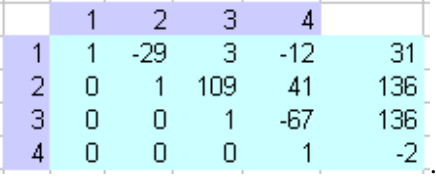

Здійснивши зворотний хід за методом Гауса, отримаємо таблицю

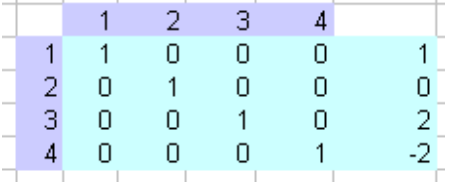

з діагональною матрицею. Це і є розв'язок системи лінійних алгебраїчних рівнянь.

Тепер потрібно належним чином оформити результат. Остання таблиця набуде вигляду після перетворення за методом шаблонів у систему

$$
\begin{cases}\nx_1 = 1, \\
x_2 = 0, \\
x_3 = 2, \\
x_4 = -2.\n\end{cases}
$$

за допомогою текстового рядка у форматі Латех:

 $\scriptstyle{\bigstar\{\begin{array}{l}1\}x_{1}=-1,\x_{2}=-0,\x_{3}=-2,\x_{4}=-2.\end{array}\right\}}$ 

Як зазначено вище, всі ці проміжні процедури відбуваються в автоматичному режимі і не потребують додаткових виправлень. Зазначимо, що є можливість виводити у такому форматі весь процес розв'язування, а не тільки результат. Наприклад, проміжна таблиця

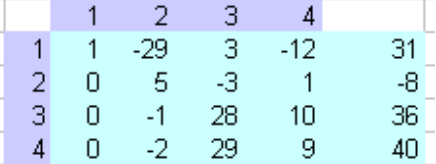

буде без участі студента виведена у підсумковому документі у вигляді:<br> $\int x_1 - 29x_2 + 3x_3 - 12x_4 = 31$ .

$$
\begin{cases}\nx_1 - 29x_2 + 3x_3 - 12x_4 = 31 \\
5x_2 - 3x_3 + x_4 = -8, \\
-x_2 + 28x_3 + 10x_4 = 36, \\
-2x_2 + 29x_3 + 9x_4 = 40.\n\end{cases}
$$

Отже, весь процес розв'язування системи лінійних алгебраїчних рівнянь студентом може бути поданий викладачеві у документі типографської якості, що значно збільшить ефективність роботи стосовно перевірки завдань.

Ефективність методу добре помітна у порівнянні з створенням та редагуванням, наприклад, математичних формул у текстовому редакторі Word з використанням інструменту Microsoft Equation для побудови кожної системи лінійних алгебраїчних рівнянь. Візьмемо тільки один аспект процесу оформлення, а саме: створення формул. У наведеному прикладі розширену матрицю системи лінійних алгебраїчних рівнянь довелося перетворювати 15 разів. Отже, в редакторі Word для одного прикладу потрібно створити щонайменше 15 формул, а для розв'язування завдання з десяти систем – 150 формул. Якщо навіть на опрацювання однієї формули витрачати одну хвилину, цей процес займе дві з половиною години, не рахуючи інших витрат часу. За методом шаблонів всі ці дії виконуються у фоновому режимі без зайвих витрат часу та зусиль користувача.

**Висновок:** у результаті дослідження питання про найбільш доступні способи побудови робочих шаблонів для генерації окремих типів завдань з лінійної алгебри у зручному для використання вигляді отриманий простий і зрозумілий користувачам широко розповсюджених програмних пакетів метод шаблонів, використання якого дозволяє автоматизувати процес створення завдань з лінійної алгебри. Крім того, метод може бути розповсюджений на значну кількість інших методичних задач, для розв'язування яких необхідна генерація великої кількості завдань.

#### **Список використаних джерел**

1. Радченко С.П. До питання про інформатизацію самостійної роботи студента-математика. Міжнародна науково-практична конференція «Проблеми та перспективи фахової підготовки вчителя математики», Вінницький державний педагогічний університет імені Михайла Коцюбинського. – Вінніця, 2012

2. Коновалов Я.Ю., Соболев С.К., Ермолаева М.А. Методические аспекты автоматической генерации задач по линейной алгебре // Инженерный журнал: наука и инновации. 2013. вып. 5. 14 с.

3. Радченко С. П. Використання методу шаблонів при формуванні самостійних завдань для студентів з курсу лінійної алгебри, Неперервна професійна освіта: теорія і практика (1-2), 2016, с. 85- 90. ISSN 1609-8595

# **Построение по методу шаблонов компьютеризированной среды для изучения систем линейных алгебраических уравнений**

## *С.П. Радченко*

**Аннотация:** В статье предлагается идея использования метода шаблонов при изучении систем линейных алгебраических уравнений, использование которого позволяет автоматизировать процесс создания в печатном виде процесса решения упражнений студентами во время самостоятельной работы. Результатом применения метода является возможность получения студентом стандартным способом отформатированного электронного документа с возможностью качественной печати. Это делает процесс проверки преподавателем самостоятельных работ студентов более качественным и быстрым. Кроме того, существенно уменьшается вероятность ошибок при проверке работ. Интерфейс метода вполне понятен на интуитивном уровне студентам и его использование способствует быстрому вводу и выводу данных при работе с вычислительной системой во время выполнения упражнений.

**Ключевые слова**: Информационно-коммуникационные технологии, методика преподавания высшей математики, учебный процесс.

## **Construction by the method of templates of the interactive medium for study of systems of linear algebraic equations**

#### *S.Radchenko*

**Resume.** This article proposes the idea of using the template method in the study of systems of linear algebraic equations, which allows to automate the process of creating in a printed form the process of solving exercises by students during independent work. The result of applying the method is the ability to receive a standardized method of a formatted electronic document by a student with the possibility of high-quality printing. This makes the process of checking the student's independent work more qualitative and fast. In addition, the likelihood of errors in checking the work significantly decreases. The interface of the method is quite understandable on an intuitive level for students and facilitates the rapid exchange of data with the computer system while performing exercises.

**Keywords:** Information and communication technologies, methods of teaching higher mathematics learning process.

### **УДК 378.177:004**

#### **В.В. Єфименко**

кандидат педагогічних наук, доцент Національний педагогічний університет імені М.П. Драгоманова

### **Деякі аспекти навчання курсу «Проектування та опрацювання баз даних» студентів інформатичних спеціальностей**

**Анотація.** У статті розглянуто основні методичні аспекти навчання баз даних на інформатичних спеціальностях у педагогічному університеті як необхідну ланку професійної підготовки фахівців у галузі інформатики. Окреслено групу питань теоретичного змісту та запропоновано методику проведення лабораторних робіт з курсу «Проектування та опрацювання баз даних». Окрему увагу